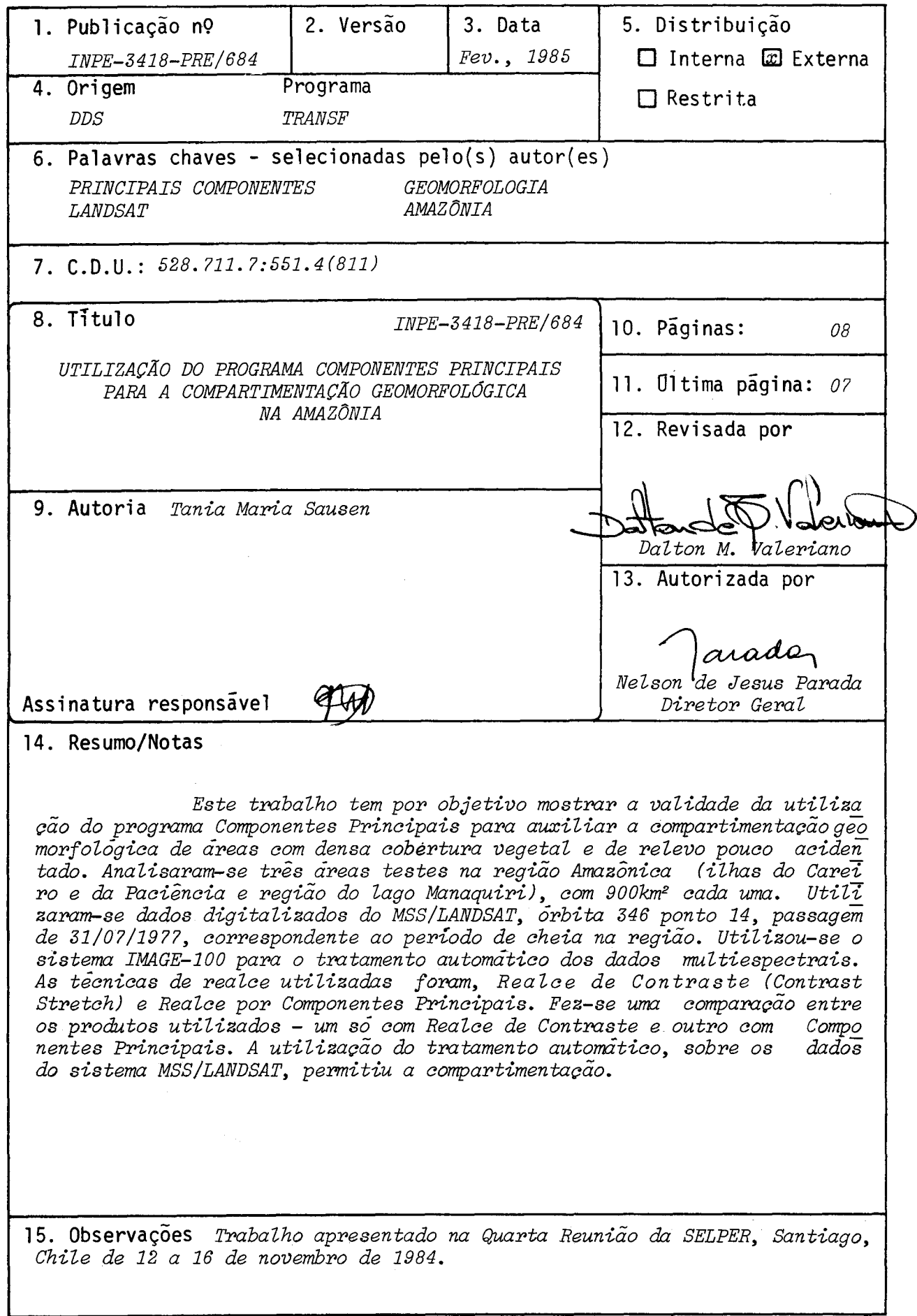

 $\mathsf{l}$ 

# UTILIZAÇÃO DO PROGRAMA COMPONENTES PRINCIPAIS PARA A COMPARTIMENTAÇÃO GEOMORFOLÓGICA NA AMAZONIA

### Tania Maria Sausen (1)

# **R r S II M** <sup>n</sup>

Este trabalho tem por objetivo mostrar a validade da utilização do programa Componentes Principais para auxiliar a compartimen tação geomorfológica de áreas com densa cobertura vegetal e d<del>e</del> relevo pouco acidentado. Analisaram-se três ãreas testes na re gião Amazónica (ilhas do Careiro e da Paciência e região do li go Manaquiri), com 900km² cada uma. Utilizaram-se dados digitã lizados do MSS/LANDSAT, órbita 346 ponto 14, passagem 31/07/1977, correspondente ao período de cheia na re2ião. Uti lizou-se o sistema IMAGE-100 para o tratamento automatico do? dados multiespectrais. As técnicas de realce utilizadas foram, Realce de Contraste (Contrast Stretch) e Realce por Componen tes Principais. Fez-se uma comparação entre os produtos utili zados - um só com Realce de Contraste e outro com Componente? Principais. A utilização do tratamento automãtico, sobre os dados do sistema MSS/LANDSAT, permitiu a compartimentação das íreas testes em quatro unidades geomorfológicas distintas: pia nícies pluviais, divisores tabulares, áreas dissecadas em tab $\overline{\mathtt{u}}$ leiros e colinas.

#### 1. LOCALIZAÇÃO DA ÁREA DE ESTUDO

As áreas testeg estão localizadas entre as coordenadas de 59º30' a 60º20' de longitude oeste e, 3'00' a 3'35' de latitude sul (Figura 1). Todas as trés ãreas testes estão localizadas na região Amazónica e caracterizam-se por ãreas de relevo pouco atidentado, com densa cobertura vegetal.

Cada uma das áreas testes apresenta um total de 900km<sup>2</sup>.

### 2. MATERIAIS E MÉTODO

2.1 - MATERIAIS

Para este trabalho foram utilizados dados MSS/LANDSAT, órbita 346 ponto 14/ 15, gravados em fitas magnéticas compatíveis com computador (CCT).

Para o tratamento automático dos dados MSS/LANDSAT, foi utilizado o Analisa dor de Imagens Multiespectrais - Image 100 (I-100). —

(1) Geógrafa, Pesquisadora Assistente. Instituto de Pesquisa Espacial - INPE - Con selho Nacional de Desenvolvimento Cientifico e Tecnológico - CNPq - Caixa Po? tal 515 - 12200 - São José dos Campos - SP - Brasil.

2.2 - METODO

Parao desenvolvimento do trabalho foram seguidas as etapas descritas abaixo. 2.2.1 - TRATAMENTO AUTOMATICO DOS DADOS MSS/LANDSAT

a) Ampliação das áreas testes.

Cada uma das áreas testes foi ampliada para a escala 1:100.000 através do pra grama ESCALA. Assim, cada área teste compreende um quadrado de 30cm x 30cm de lado.

b) Processamento preliminar.

O processamento preliminar é feito por meio de técnicas de correção de ima gens. A técnica de correção de imagens utilizada neste trabalho foi a de correção radiométrica para amenizar o bandeamento inerente is imagens MSS/LANDSAT.

c) Técnicas de realce de imagens.

c.1) Ampliação de contraste (Contrast Stretch).

As técnicas de realce de contraste, ou "Contrast Stretch", consiste essencial mente em aplicar, na cena original, uma transformação matemática que estende o  $\mathrm{i}\,\overline{\mathrm{n}}$ tervalo ori2inal de variação de níveis de cinza para toda a escala disponfvel. transformaçao utilizada neste trabalho foi contraste linear. Neste tipo de transfor mação, um valor L, é transformado em zero e um valor L, é ajustado para o níveT 255, sendo os valores intermediírios entre L1 e **L2** distribuidos equitativamente (Figura 2).

ApOs esse procedimento, foram realizadas composições coloridas com os canais realçados por "Contrast Stretch". A cada diferente banda foi associada uma das co res primárias do vídeo de TV do I-100, ou seja, as cores azul, verde e vermelho.  $\overline{\phantom{a}}$ 

Nesse caso foram associadas ao canal MSS4 a cor azul, ao canal MSS5 a cor ver de e ao canal.MSS7 a cor vermelha.

c.2) Realce por componentes principais.

Existe redundãncia de informações entre as 4 bandas do MSS/LANDSAT como con sequência da natureza da resposta espectral dos alvos naturais, da largura e da p $\overline{\mathrm{o}}$ sição das bandas MSS, no espectro eletromagnético.

Segundo Paradella e Vitorello (1981) e Paradella (1982 e 1983), o método das componentes principais é uma técnica que determina uma transformação linear dos da dos originais através de uma rotação e de uma translação no espaço de atributos e $\overline{s}$ pectrai<del>x</del>, definidos por eixos ortogonais correspondentes aos 4 canaisdo MSS/LANDSAT. Esta transformação tende a concentrar todas as informações dos canais originais (variíncias) em um outro conjunto de eixos (canais transformados ou componentes principais) que são não-correlacionados entre si. A técnica supõe que a variãncia e uma medida da quantidade de informação contida na cena.

Além disso, essa transformação é feita de tal forma que a maior parte da in formação é concentrada nas primeiras componentes enquanto para as componentes  $\cdot$  re $\overline{\mathbf{s}}$ tantes é associado o mínimo de informação (normalmente para a quarta componente é associado o rufdo contido nas cenas originais - Figura 3).

Apés a obtenção das componentes principais, foi aplicado o programa amplia ção de contraste linear (linear "contrast stretch") e posteriormente foram associi das as cores no vīdeo do I-100.

#### 3. RESULTADOS

Os resultados obtidos com esse trabalho são descritos a seguir.

#### 3.1 - ÁREA TESTE DA ILHA DA PACIERCIA

A Figura 4 apresenta a área teste da ilha da Paciência sem nenhum processa mento de realce, apenas com a correção radiométrica. A Figura 5, apresenta esti mesma área teste com realçamento de ampliação de contraste linear(linear"contrast stretch"). Comparando estas duas figuras, pode-se notar que a figura 5 apresenta um maior contraste que a Figura 4, tanto nas cores como nos aspectos das feições do relevo. Para estas duas figuras utilizou-se a mesma combinação de cores.

Na porção NW da área teste da ilha da Paciência existe um trecho de contato litológico e topogrãfico que é distinguível nas Figuras 4 e 5. Porém, na Figura 5 este contato aparece mais realçado. Estas duas ãreas apresentam uma diferença alti métrica bastante acentuada e formas de relevo bem diferenciadas, o que dão origem̃ a texturas fotográficas diferentes. Tem-se ai, o contato entre uma area de aluvioes (quaternário) que dão origem ã planície fluvial do rio Solimões e uma área consti tuída por rochas da Formação Barreiras (terciários) que dão origem a um relevo d $\bf\bar e$ colinas.

Na área de planície fluvial, os diques aluviais com diferentes direções de deposição são mais fáceis de serem caracterizados na figura com ampliação de con traste linear, do que na figura sem realçamento.

Na Figura 5, devido ã ampliação de contraste, estas feições do relevo sio mais facilmente individualizadas, principalmente na ilha da Paciência e junto ao lago Grande. Nesta figura, também é possível ser caracterizada com maior facilida de as áreas alagadas e inundáveis, bem como a própria rede de drenagem na porção superior da área de estudo.

A Figura 6 apresenta a área teste da ilha da Paciência com realce por meio das Componentes Principais.

Comparando a Figura 6 com as Figura 4 e 5, pode-se observar que as feições do relevo estão melhor realçadas ainda nessa figura.

Na porção norte da ãrea teste, no trecho de relevo colinoso, a rede de drena gem principal e secundãria estã bem realçada, podendo ser traçada com bastante  $\,\mathrm{f}\,\mathrm{\overline{a}}$ cilidade. Na planície fluvial, os igarapés que ligam os lagos entre si e ao rio Soli mões foram também bastante realçados podendo agora serem mapeados, ao contrário da imagem sem realce, onde apenas o igarapé que liga o lago do Limão ao rio Solimões é distinguível.

O mapeamento da rede de drenagem na região Amaz6nica é bastante problemãtico devido ã densa cobertura vegetal.

A Figura 7 apresenta a área teste do lago Manaquiri com realce por Componen tes Principais.  $\bullet$ 

O contato entre as unidades geomorfolõgicas dissecadas em tabuleiros (tonali dade mais clara) e divisores tabulares (tonalidade mais escura) é bastante  $\;$ evide $\overline{\textbf{n}}$ ciado nessa figura. Além de uma pequena diferença na textura fotogrãfica entre tas duas unidades, hā tambēm uma diferença marcante (atravēs da tonalidade) na de $\overline{\mathsf{n}}$ sidade da cobertura vegetal.

O realce por meio das Componentes Principais fez com, que, na unidade disseca da em tabuleiros, a rede de drenagem fosse bastante  $\,$  salientada, o que $\,$  permitiu  $\overline{\mathrm{o}}$ seu traçado com uma certa facilidade.

O traçado da rede de drenagem nesta área teste é muito importante, pois como não hã uma ruptura topográfica significativa entre as duas unidades s geomorfológi cas, que permita a delimitação delas, esta foi feita por meio da diferença entre a densidade de drenagem e a cobertura vegetal. Assim, no trecho com drenagem mais densa e cobertura vegetal menos densa, tem-se a unidade dissecada em tabuleiros, e no trecho com drenagem menos densa e maior cobertura vegetal tem-se a unidade de divisores tabulares.

A figura 8 apresenta a área teste da ilha do Careiro com realce através das Componentes Principais.

As unidades geomorfológicas, planície fluvial e colinas, com texturas fotogr<mark>á</mark> fica diferentes, apresentam-se bem diferenciadas nessa figura.

O mesmo acontece com os dique aluviais que aparecem bastante realçados, prin cipalmente na ilha Machantaria e do Careiro. Nesta Ultima ilha, estes diques di? poem-se em diferentes direções ao longo dos rios, paranãs e lagos. Estas diferentes disposições destas feições do relevo são indicativas das diferentes direções de de posições de material aluvial nesta área. Além disto, os diques aluviais são utiliz<u>a</u> dos pelos agricultores da região para o plantio de culturas de ciclo curto, no p<u>e</u> ríodo de vazante. Assim, é importante o mapeamento destas feições do relevo.

Na figura 8 também é possível diferenciar com mais clareza as áreas inunda veis das áreas alagadas e, estas duas, das áreas de terra firme, que nunca inundam, nem por ocasião do período de cheias.

# **4.** CONCLUSOES

A utilização dos programas de ampliação de contraste e de componentes princi pais permitiu concluir que:

- a utilização de programas de realce em imagens MSS/LANDSAT são ūteis para o m<u>a</u> peamento geomorfológico de áreas de relevo pouco acidentado e cobertura - vege tal densa, como ocorre na região Amazônica, principalmente quanto ao realce p<u>e</u> -<br>Les Germanistes Principais las Componentes Principais;
- o uso do programa Componentes Principais permitiu salientar feições do relevo, tais como os diques aluviais que sem esta técnica de realce não aparecem tio **bem definidos nas imagens MSS/LANDSAT;**
- **este mesmo procedimento e a combinação das cores existentes no sistema 1-100 permitiram realçar também a rede de drenagem, principalmente nas áreas de var zea e de dissecação em tabuleiros.**

#### **5. BIBLIOGRAFIA**

- **Landgrebe, D.A. "Useful Information from Multispectral Image Data: Another Look". In: Remote Sensing the Quantitative Approach; E. Swain e Davis, USA, 1978, pp. 336 a 374, cap. 7.**
- **Paradella, W.R. "Processamento digital de imagens de sensores remotos aplicados ã geologia". In: Manual de Sensoriamento Remoto com ênfase em geologia:cap.10, Com. Tec. Cientifica de Sensoriamento Remoto, SP, 1982, pp. 224 a 253.**
- **4 Paradella, W.R.; Vitorello, I.** "Application of computerized techniques using **LANDSAT images for geological studies". In: Anais do COGEODATA IAMG Meeting for South America, Rio de Janeiro, 1981.**
- **Paradella, W.R. "Discriminação de unidades litológicas no baixo vale do rio Cura çã (Bahia), através de realces por processamento digital de dados MSS/LANDSAT 3". Tese de Doutoramento, USP, São Paulo, 1983.**

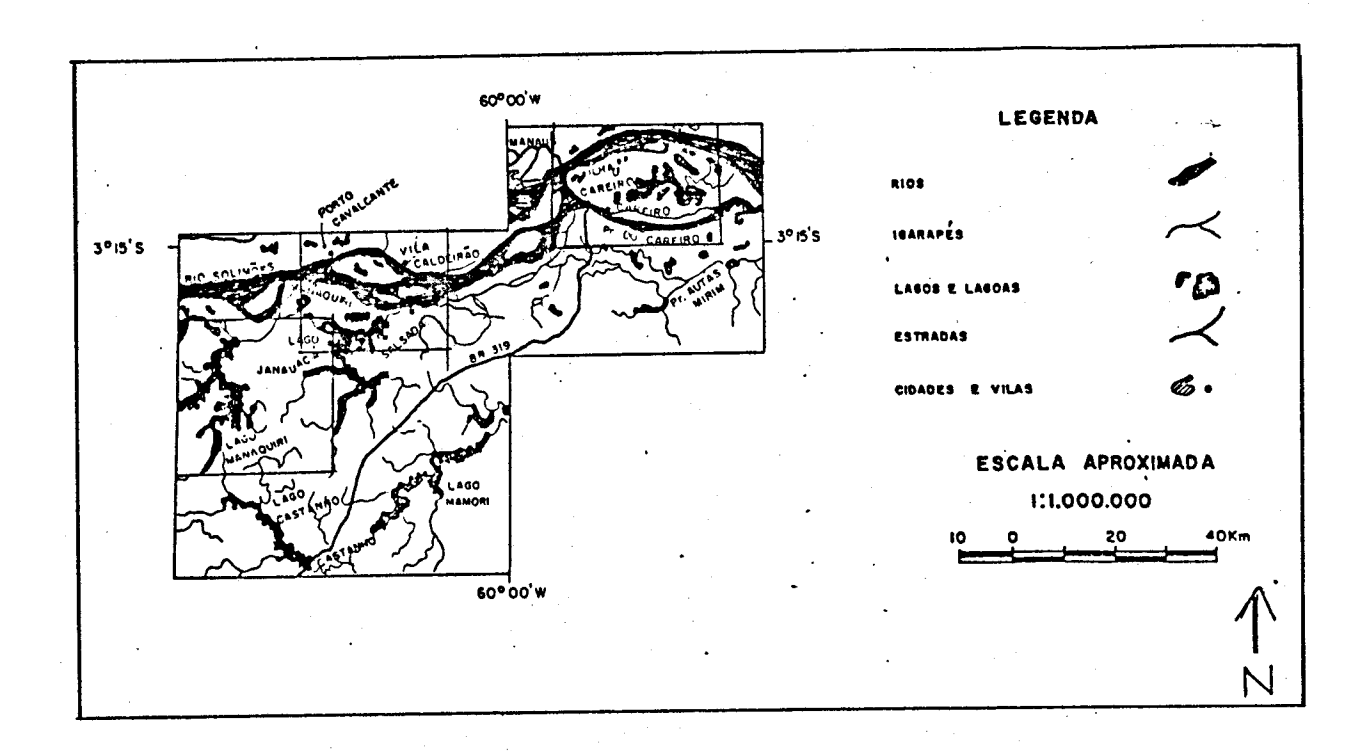

FIGURA 1 - LOCALIZAÇÃO DAS ÁREAS TESTES.

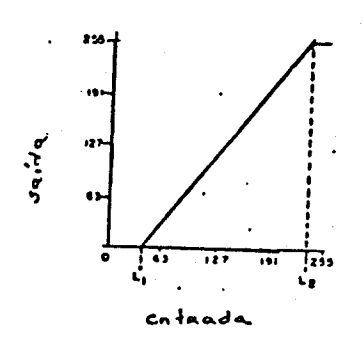

FIGURA 2 - FUNÇÃO DE TRANSFERÊNCIA PARA UMA AMPLIAÇÃO DE CONTRASTE LINEAR

'a" ∶a' Б. -6  $\ddot{\phantom{a}}$  $\ddot{\phantom{0}}$  $\bar{z}$ ā.

FIGURE 3 - TRANSFORMAÇÃO POR COMPONENTES PRINCIPAIS QUE ENVOLVE ROTAÇÃO (0) E TRANS<br>LAÇÃO PARA UM CONJUNTO DE DADOS DE DOIS CANAIS a E b. a" É b" SERIAM À<br>PRIMEIRA COMPONENTE PRINCIPAL E A SEGUNDA COMPONENTE PRINCIPAL OBTI

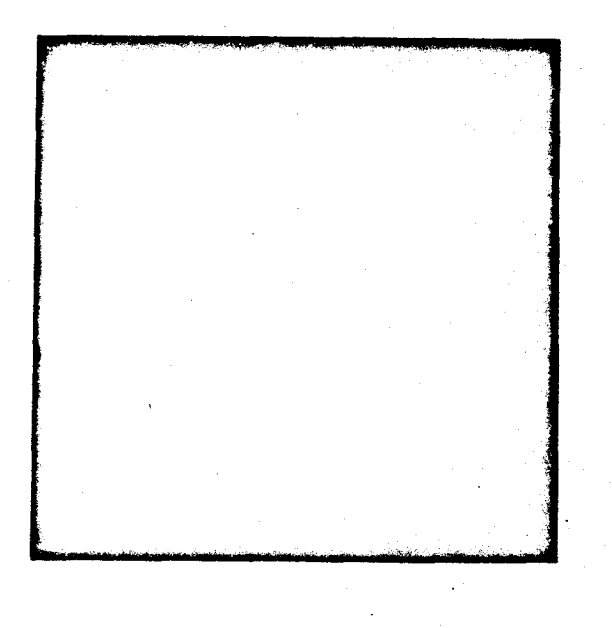

FIGURE 4 - AREA TESTE DA ILHA DA PACIÊNCIA SEM NENHUM REALCE. COMBINAÇÃO DE CORES:<br>CANAL MSS4 COR AZUL, CANAL MSS5 COR VERDE E CANAL MSS7 COR VERMELHO.

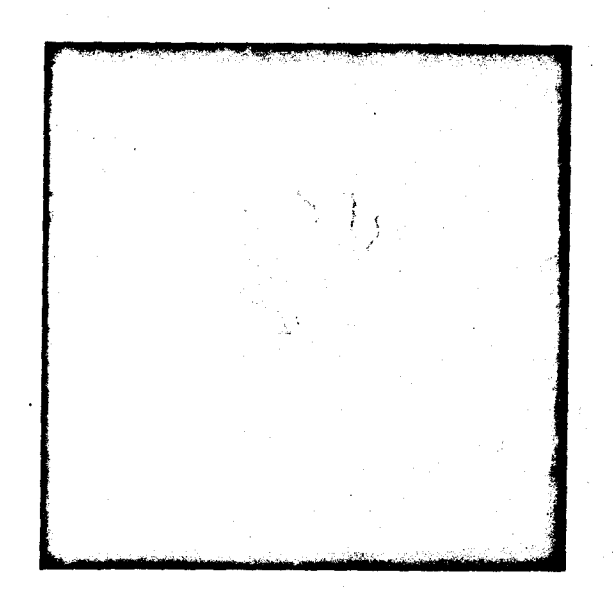

**FIGURA 5 - ÁREA TESTE DA ILHA DA PACIÊNCIA, REALÇADA POR MEIO DE "CONTRAST STRETCH". COMBINACAO DECORES: MSS4 COR AZUL, MSS5 COR VERDE E MSS7 COR VERMELHA.** 

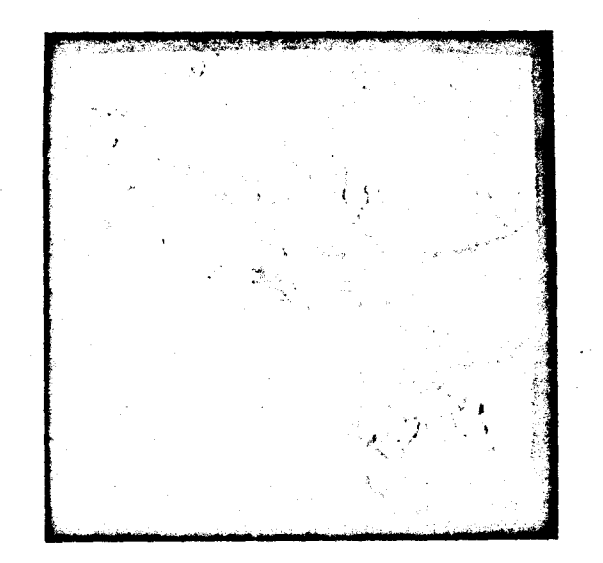

**FIGURA 6 - ÁREA TESTE DA ILHA DA PACIÊNCIA COM REALCE PELAS COMPONENTES PRINCIPAIS. COMBINAÇA0 DE CORES: 19 COMPONENTE - CORES VERDE E VERMELHO E 29 COMPONENTE - COR AZUL.**